*Hard copy used to be the end of the print process. Make it the beginning with InfoPrint…*

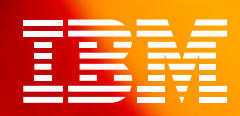

# Hard Copy Scanning

A local press republishes out-of-print books. With the Xerox DocuImage 620S, they can scan fragile originals—even large-format picture books. With InfoPrint Scan software, they erase the comments inked in the margin in 1923 and collate pages from two incomplete copies to recreate a perfect image of the first edition. Customers can link to sample chapters from their catalog on the Web.

Another print house has a basement full of records dating from the founding of the company through the year they switched to computers. The old ledgers and files take up needed space and are vulnerable to fire, dampness, crumbling paper and misfiling. With InfoPrint® Scan, they create electronic images of paper documents and adjust the images to improve legibility, then use InfoPrint Library to store their records in compact electronic format to be easily found and printed at need.

Every semester, a professor updates a customized course textbook. The reproduction center at the local university uses InfoPrint Scan to scan in new journal articles, assemble them with previously scanned articles, replace the course schedule and print just enough copies for the students.

## InfoPrint Scan Features

#### **Scanning**

- Scan and manage all pages as one document
- Preview the effect of your scanner settings before scanning
- Create and retrieve templates to reuse optimized scanner settings
- Select standard or custom page sizes
- Maintain correct page order when scanning duplex documents on a simplex scanner
- Zone pages manually or automatically — Note: Automatic zoning for the Ricoh IS 420 is exclusive to IBM®. Manual zoning is supported only by the Xerox DocuImage 620S.
- Insert, replace or delete single or multiple pages
- Save scanned documents in PDF format for viewing, printing or Web distribution
- Save single pages in any Windows® graphics format

#### Document Viewing

- Maintain detail and gray levels when viewing high-resolution binary images on a lower-resolution display
- Zoom
- Pan

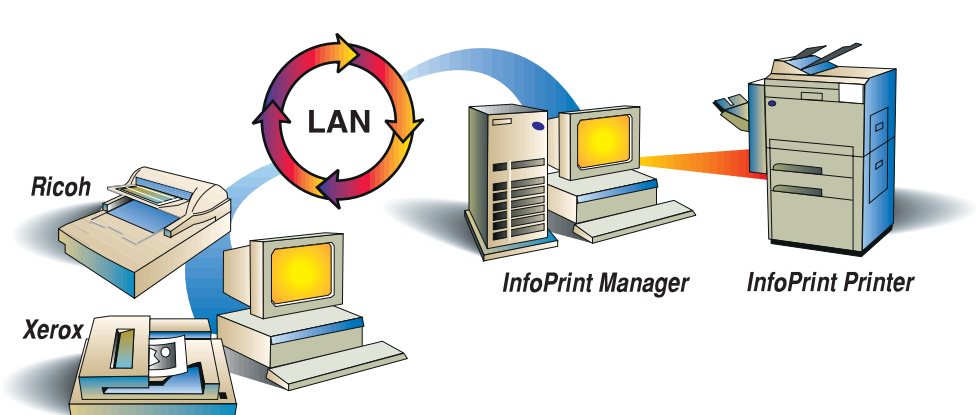

#### InfoPrint Select, Submit or Scan

# $\tilde{\bm{\mathit{in}}}$  for  $\mathop{\text{rint}}$ Manage

### **Highlights**

- Take advantage of the IBM InfoPrint Scan integrated solution, which combines hardware and software in a single system
	- Dial hardware and software services with a single phone number
		- Clean up and align scanned images for printing
			- Zone pages automatically using the solution-integrated Xerox DocuImage 620S or Ricoh IS 420 (with IBM's exclusive image enhancement) scanner
				- Save scanned files as PDF source for viewing, printing and distribution on the Web
	- Navigate by page: First, Last, Next, Previous, Go to Page
	- Optionally view ruler and crosshairs for page alignment

#### Document Manipulation

Perform these functions on all pages, even pages, odd pages, a page range or a list of pages:

- Page Alignment visually align front to back or successive pages
- Page Edit erase image areas
- Page Copy duplicate editing and alignment changes from one page to another
- Deskew remove page skew introduced in scanning
- Despeckle remove unwanted black specks from page
- AutoCrop remove black or white borders caused by skew
- Register automatically position images at a fixed margin
- Rotate change orientation of page in 90-degree increments
- Auto-Rotate automatically turn all text images right side up

#### **Printing**

- Portrait or landscape orientation
- Layout options: multiple side-by-side copies, two successive pages side-by-side or two side-by side pages ordered for a folded booklet
- Combine scanned documents with documents in other formats in a single job
- Job scheduling options (rip, rip-and-hold, hold, print)
- Job retention after printing

### **Scalability**

You can install InfoPrint Scan on a PC without a scanner attached to edit scanned images, while you dedicate the PC with a scanner to new input. Add more scanners to improve throughput or more PCs to improve editing productivity.

#### IBM InfoPrint Manager: Hard Copy Scanning at a glance

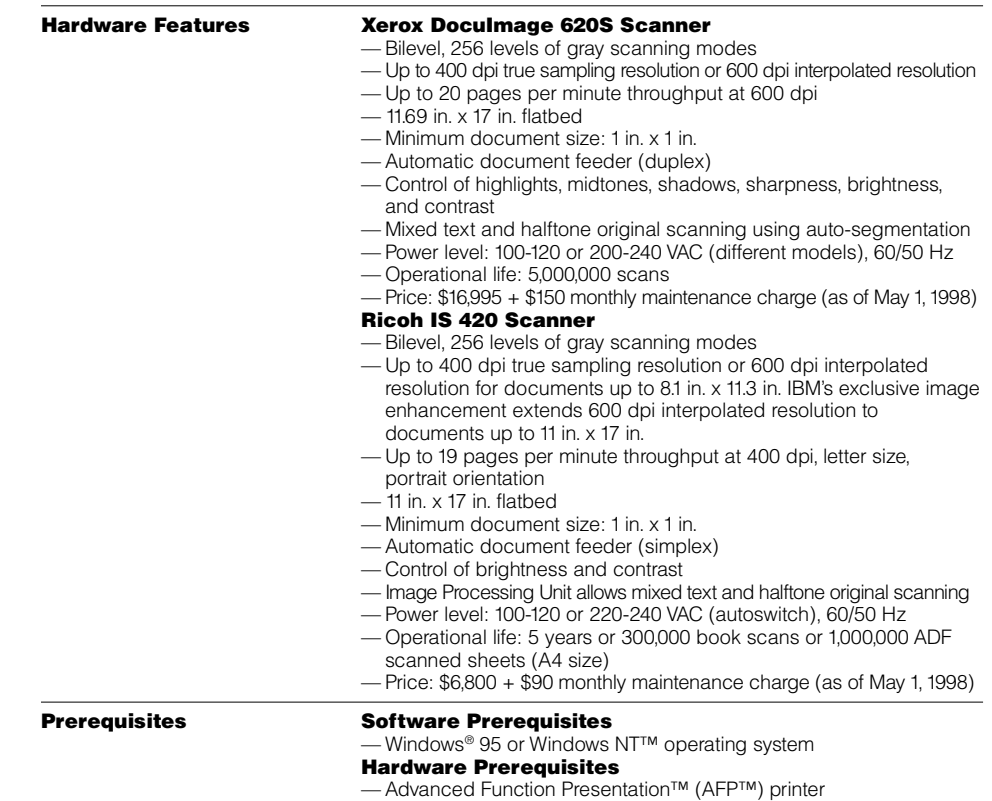

The following terms are trademarks of IBM Corporation in the United States and/or other countries: IBM, InfoPrint, Advanced Function Presentation and AFP.

Microsoft, Windows and Windows NT are trademarks of Microsoft Corporation.

Other company, product and service names may be trademarks or service marks of others.

Information about the Xerox DocuImage 620S scanner and the Ricoh IS 420 scanner was taken from publicly available information sources as of 5/13/98.

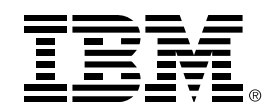

© International Business Machines Corporation 1998

IBM Corporation 1998 IBM Printing Systems Company Dept. HT7/001H P.O. Box 1900 Boulder, CO 80301-9191 Printed in the United States of America 5-98 All Rights Reserved USA customers only

References in this publication to IBM products or services do not imply that IBM intends to make them available outside the United States. Visit our home page at

www.printers.ibm.com